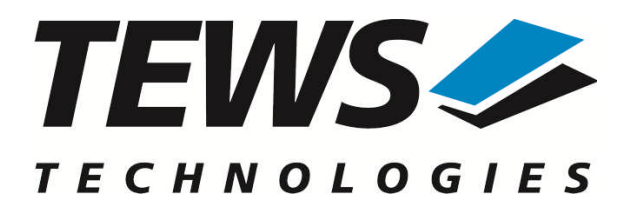

# **TPMC501-SW-25**

### **Integrity Device Driver**

32 Channel 16-bit ADC PMC

Version 1.1.x

### **User Manual**

Issue 1.1.0 June 2018

#### **TEWS TECHNOLOGIES GmbH**

Am Bahnhof 7 25469 Halstenbek, Germany Phone: +49 (0) 4101 4058 0 Fax: +49 (0) 4101 4058 19 e-mail: info@tews.com www.tews.com

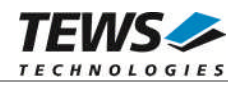

#### **TPMC501-SW-25**

Integrity Device Driver

32 Channel 16-bit ADC PMC

Supported Modules: TPMC501

This document contains information, which is proprietary to TEWS TECHNOLOGIES GmbH. Any reproduction without written permission is forbidden.

TEWS TECHNOLOGIES GmbH has made any effort to ensure that this manual is accurate and complete. However TEWS TECHNOLOGIES GmbH reserves the right to change the product described in this document at any time without notice.

TEWS TECHNOLOGIES GmbH is not liable for any damage arising out of the application or use of the device described herein.

2012-2018 by TEWS TECHNOLOGIES GmbH

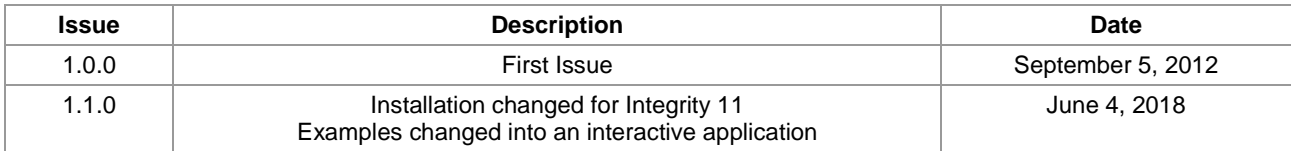

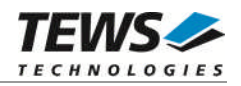

### **Table of Contents**

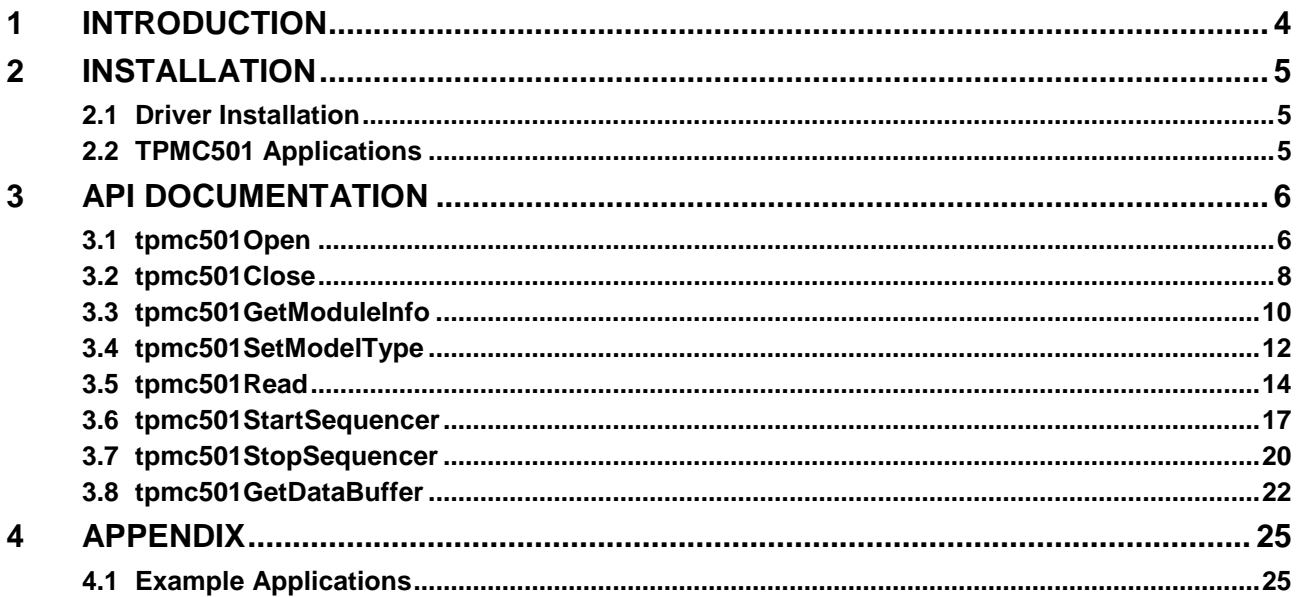

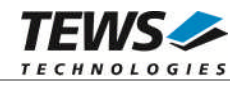

## <span id="page-3-0"></span>**1 Introduction**

The TPMC501-SW-25 Integrity device driver software allows the operation of the supported PMC conforming to the Integrity I/O system specification. The software is designed and tested with Integrity 11.4.4.

The driver software uses mutual exclusion to prevent simultaneous requests by multiple tasks from interfering with each other.

The TPMC501-SW-25 device driver supports the following features:

- $\triangleright$  Execute AD conversion and read data
- $\triangleright$  Choosing gain, channel, input interface for read
- $\triangleright$  Correction of input data with board-specific calibration data
- $\triangleright$  Support of ADC sequencer mode
- $\triangleright$  Configurable sequencer cycle time, input FIFO size, and channel parameters
- $\triangleright$  Sequencer read with wait and no wait option

The TPMC501-SW-25 supports the modules listed below:

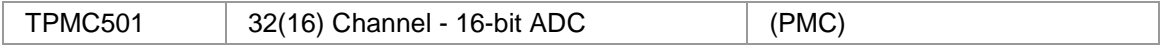

To get more information about the features and use of supported devices it is recommended to read the manuals the supported modules listed below.

TPMC501 User Manual

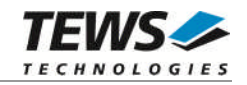

## <span id="page-4-0"></span>**2 Installation**

The following files are located on the distribution media:

Directory path TPMC501-SW-25:

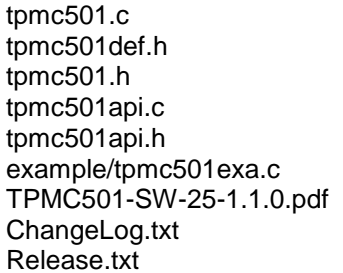

TPMC501 device driver source TPMC501 driver include file TPMC501 include file for driver and application Application interface, simplifies device access Include file for API and applications Example application PDF copy of this manual Release history Release information

### <span id="page-4-1"></span>**2.1 Driver Installation**

Copy the TPMC501 driver files into a desired driver or project path. The driver source file tpmc501.c must be included into the kernel project and the BSP paths must be added to the include search paths of the file. Set Options...  $\rightarrow$  Project  $\rightarrow$  Include Directories, then double click and add the new paths:

\$(\_\_OS\_DIR)/bsp \$(\_\_OS\_DIR)/system \$(\_\_OS\_DIR)/modules/ghs/bspsrc \$(\_\_OS\_DIR)/modules/ghs/bspsrc/support \$(\_\_OS\_DIR)/modules/ghs/bspsrc/driver/busspace

Afterwards the project must be rebuilt. The driver will be started automatically after booting the image and the driver will be requested if a matching device is detected in the system.

<span id="page-4-2"></span>For further information building a kernel, please refer to MULTI and INTEGRITY Documentation.

### **2.2 TPMC501 Applications**

Copy the TPMC501 API files (tpmc501api.c, tpmc501api.h, and tpmc501.h) into a desired application path, and include tpmc501api.c into the application project.

The application source file must include tpmc501api.h. If these steps are done, the TPMC501 API can be used and the devices will be accessible.

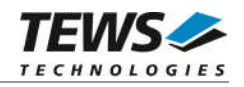

## <span id="page-5-0"></span>**3 API Documentation**

### <span id="page-5-1"></span>**3.1 tpmc501Open**

#### **NAME**

tpmc501Open() – open a device.

#### **SYNOPSIS**

TPMC501\_HANDLE tpmc501Open

(

)

char \*DeviceName

#### **DESCRIPTION**

Before I/O can be performed to a device, a file descriptor must be opened by a call to this function.

#### **PARAMETERS**

*DeviceName*

This parameter points to a null-terminated string that specifies the name of the device. The first TPMC501 device is named "tpmc501\_0", the second device is named "tpmc501\_1" and so on.

#### **EXAMPLE**

```
#include "tpmc501api.h"
TPMC501_HANDLE hdl;
/*
** open file descriptor to device
*/
hdl = tpmc501Open("tpmc501_0");
if (hdl == NULL)
{
    /* handle open error */
}
```
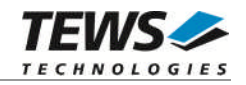

#### **RETURNS**

A device descriptor pointer or NULL if the function fails.

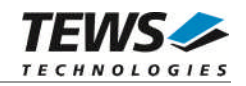

### <span id="page-7-0"></span>**3.2 tpmc501Close**

#### **NAME**

tpmc501Close() – close a device.

#### **SYNOPSIS**

TPMC501\_STATUS tpmc501Close ( TPMC501\_HANDLE hdl )

#### **DESCRIPTION**

This function closes previously opened devices.

#### **PARAMETERS**

*hdl*

This value specifies the device handle to the hardware module retrieved by a call to the corresponding open-function.

#### **EXAMPLE**

```
#include "tpmc501api.h"
TPMC501_HANDLE hdl;
TPMC501_STATUS result;
/*
** close the device
*/
result = tpmc501Close(hdl);
if (result != TPMC501_OK)
{
    /* handle close error */
}
```
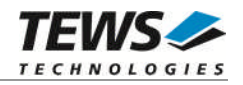

#### **RETURNS**

On success, TPMC501\_OK is returned. In the case of an error, the appropriate error code is returned by the function.

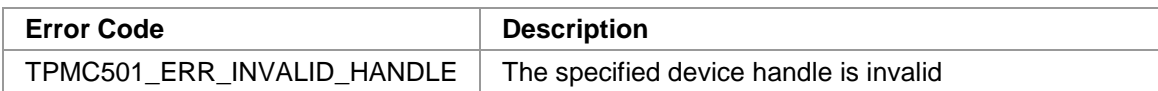

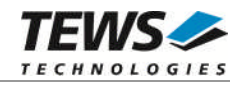

### <span id="page-9-0"></span>**3.3 tpmc501GetModuleInfo**

#### **NAME**

(

)

tpmc501GetModuleInfo – Get module information data

#### **SYNOPSIS**

```
TPMC501_STATUS tpmc501GetModuleInfo
```
TPMC501\_HANDLE hdl, TPMC501\_INFO\_BUFFER \*pModuleInfo

#### **DESCRIPTION**

This function reads module information data such as configured module type, location on the PCI bus and factory programmed correction data.

#### **PARAMETERS**

#### *hdl*

This argument specifies the device handle to the hardware module retrieved by a call to the corresponding open-function.

#### *pModuleInfo*

This argument specifies a pointer to the module information buffer.

typedef struct

{

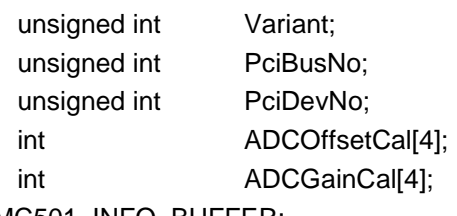

} TPMC501\_INFO\_BUFFER;

#### *Variant*

This parameter returns the configured module variant (e.g. 10 for a TPMC501-10).

#### *PciBusNo, PciDevNo*

These parameters specify the PCI location of this module. (This information is not available for TPMC501-SW-25.)

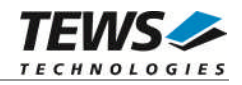

*ADCOffsetCal[4]*

This array returns the factory programmed offset correction value for the different gains. Array index 0 contains the value for gain 1, index 1 contains the value for gain 2 and so forth.

```
ADCGainCal[4]
```
This array returns the factory programmed gain correction for the different gains. Array index 0 contains the value for gain 1, index 1 contains the value for gain 2 and so forth.

#### **EXAMPLE**

```
#include "tpmc501api.h"
TPMC501_HANDLE hdl;
TPMC501 STATUS result;
TPMC501_INFO_BUFFER ModuleInfo
result = tpmc501GetModuleInfo(hdl, &ModuleInfo);
if (result != TPMC501_OK)
{
    /* handle error */
}
```
#### **RETURNS**

On success, TPMC501\_OK is returned. In the case of an error, the appropriate error code is returned by the function.

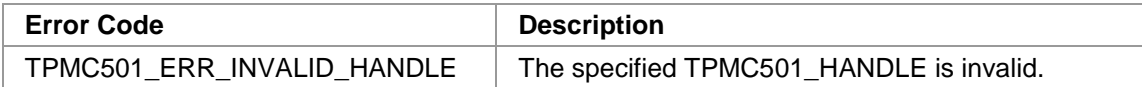

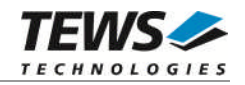

### <span id="page-11-0"></span>**3.4 tpmc501SetModelType**

#### **NAME**

(

)

tpmc501SetModelType – configures the TPMC501 board type

#### **SYNOPSIS**

TPMC501\_STATUS tpmc501SetModelType

TPMC501\_HANDLE hdl, int modType

#### **DESCRIPTION**

This function configures the TPMC501 board type.

**This function must be called after initialization of the ADC device, before any other function accesses the device.**

#### **PARAMETERS**

*hdl*

This argument specifies the device handle to the hardware module retrieved by a call to the corresponding open-function.

*modType*

This parameter specifies the model type of the TPMC501. The following model types are supported:

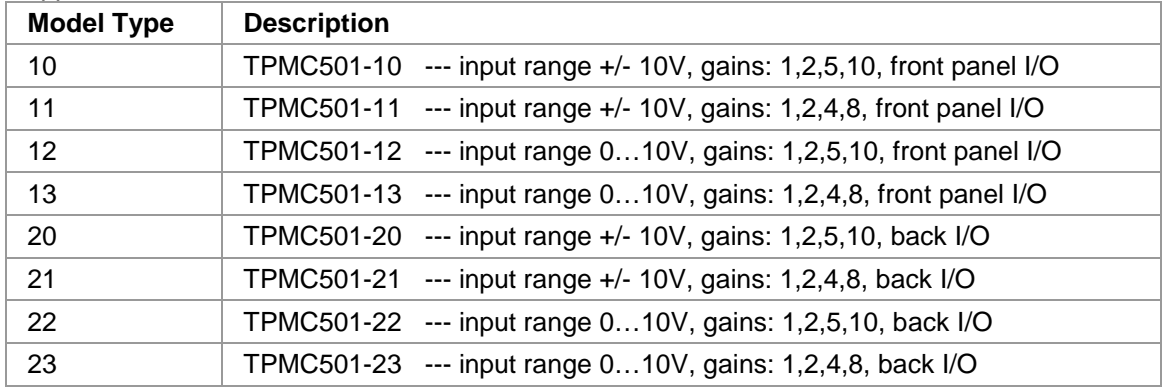

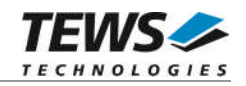

#### **EXAMPLE**

```
#include "tpmc501api.h"
TPMC501_HANDLE hdl;
TPMC501_STATUS result;
/*
** tell the driver that this is a TPMC501-10
*/
result = tpmc501SetModelType(hdl, 10);
if (result != TPMC501_OK)
\{/* handle error */
}
```
#### **RETURN VALUE**

On success, TPMC501\_OK is returned. In the case of an error, the appropriate error code is returned by the function.

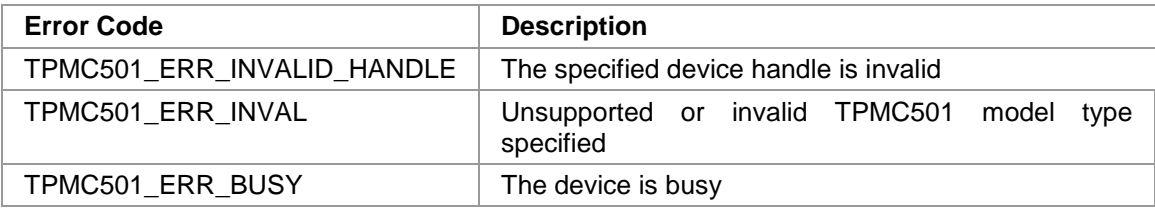

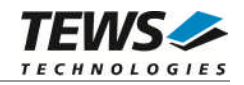

### <span id="page-13-0"></span>**3.5 tpmc501Read**

#### **NAME**

tpmc501Read – perform AD conversion and read value

#### **SYNOPSIS**

```
TPMC501_STATUS tpmc501Read
(
  TPMC501_HANDLE hdl,
  int channel,
  int gain,
  unsigned int flags,
  int *pAdcVal)
```
#### **DESCRIPTION**

This function starts an AD conversion on a specified input channel and returns the converted value.

#### **PARAMETERS**

#### *hdl*

This argument specifies the device handle to the hardware module retrieved by a call to the corresponding open-function.

#### *channel*

This argument specifies the input channel. Allowed values are 1...32 for single ended interface. If a differential interface is selected (TPMC501\_DIFF set in flags) the values 1…16 are allowed.

*gain*

This argument specifies the input gain that shall be used. Allowed values are 1, 2, 5, 10 or 1, 2, 4, 8 depending on the module type.

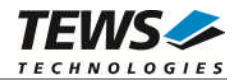

*flags*

Set of bit flags that control the AD conversion. The following flags could be OR'ed:

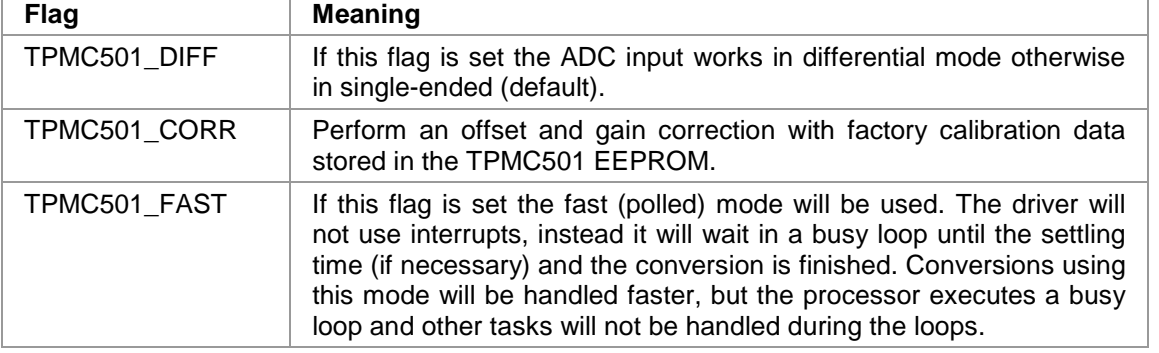

#### *pAdcVal*

This argument points to a buffer where the AD value will be returned.

#### **EXAMPLE**

```
#include "tpmc501api.h"
TPMC501_HANDLE hdl;
TPMC501_STATUS result;
int in_value;
/*
** read AD value from channel 5 with gain = 2
** single endend input, correction enabled, use fast mode
*/
result = tpmc501Read(hdl,
                    5,
                    2,
                    TPMC501_CORR | TPMC501_FAST,
                    &in_value);
if (result != TPMC501_OK)
{
    /* handle error */
}
else
{
    printf("ADC #5: %d\n", in_value);
}
```
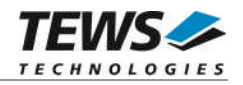

#### **RETURN VALUE**

On success, TPMC501\_OK is returned. In the case of an error, the appropriate error code is returned by the function.

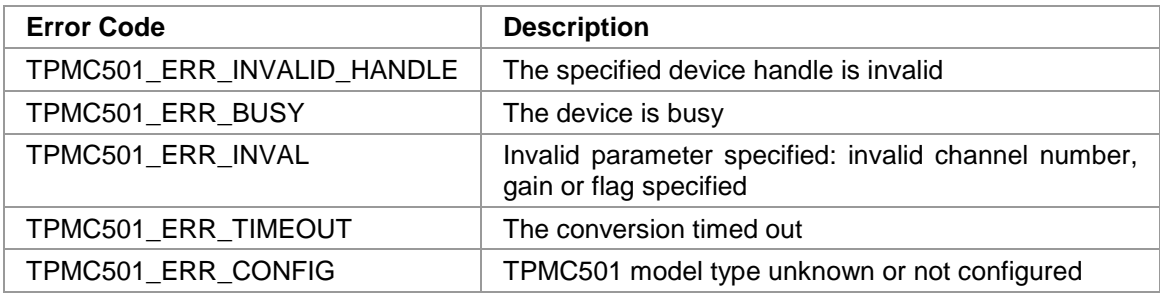

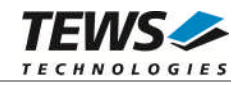

### <span id="page-16-0"></span>**3.6 tpmc501StartSequencer**

#### **NAME**

(

)

tpmc501StartSequencer – setup and start sequencer operation

#### **SYNOPSIS**

```
TPMC501_STATUS tpmc501StartSequencer
```
TPMC501\_HANDLE hdl, unsigned int CycleTime, unsigned int NumOfBufferPages, unsigned int NumOfChannels, TPMC501\_CHAN\_CONF \*ChanConf

#### **DESCRIPTION**

This function sets up and starts the sequencer. The setup specifies the channels to be used in sequencer mode and how they will be setup, defining gain, correction and input interface. Additionally the sequencer cycle time is defined and depth of the driver's sequencer FIFO will be configured.

#### **PARAMETERS**

*hdl*

This argument specifies the device handle to the hardware module retrieved by a call to the corresponding open-function.

#### *CycleTime*

This argument specifies the repeat frequency of the sequencer in 100μs steps. Each time the sequencer timer reaches the programmed cycle time a new AD conversion of all active channels is started. Valid values are in the range from 1 (100μs) to 65535 (6.5535 seconds).

#### *NumOfBufferPages*

This argument specifies the number of sample blocks in the ring buffer. A sample block contains the samples of all channels (NumOfChannels) per sequencer cycle.

#### *NumOfChannels*

This argument specifies the number of active channels for this job. The maximum number is 32.

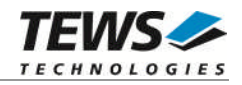

#### *ChanConf*

This array of channel configuration structures specifies the configuration of the active channels. The channel configuration defines the channel number, the gain and some flags. The ordering of channels in a ring buffer page is the same as defined in this array.

typedef struct

{

unsigned int ChanToUse; unsigned int gain; unsigned int flags; } TPMC501\_CHAN\_CONF;

#### *ChanToUse*

This parameter specifies the input channel number. Valid channels for single-ended mode are 1…32, for differential mode 1...16.

*gain*

This Parameter specifies the gain for this channel. Valid gains are 1, 2, 5, 10 for *TPMC501-10/-12/-20/-22* and 1, 2, 4, 8 for *TPMC501-11/-13/-21/-23.*

*flags*

Set of bit flags that control the AD conversion. The following flags could be OR'ed:

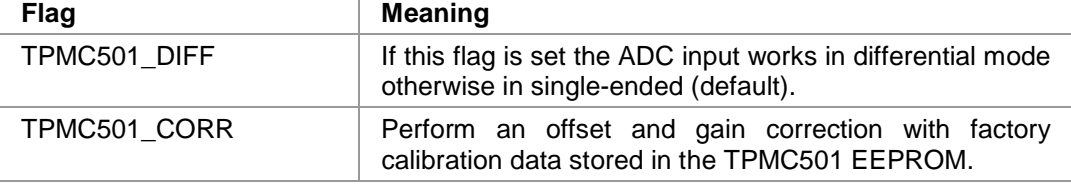

#### **EXAMPLE**

#include "tpmc501api.h"

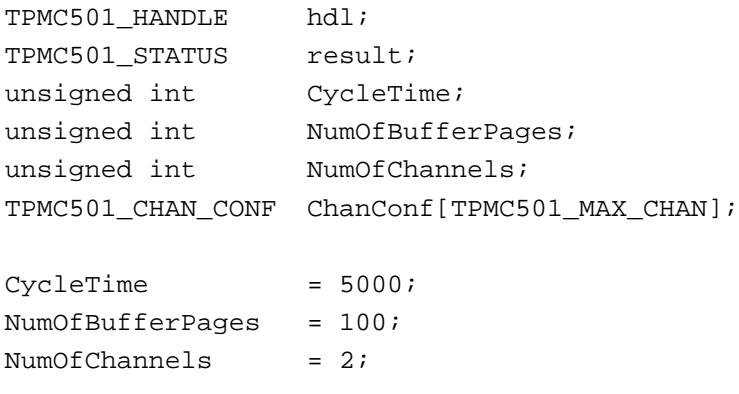

…

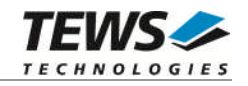

```
ChanConf[0].ChanToUse = 1;
ChanConf[0].gain = 1;
ChanConf[0].flags = TPMC501_CORR;
ChanConf[1].ChanToUse = 20;
ChanConf[1].gain = 5;
ChanConf[1].flags = TPMC501_CORR;
…
// start the sequencer
result = tpmc501StartSequencer(hdl,
                              CycleTime,
                              NumOfBufferPages,
                             NumOfChannels,
                              ChanConf);
if (result != TPMC501_OK)
{
    /* handle error */
}
```
#### **RETURN VALUE**

…

On success, TPMC501\_OK is returned. In the case of an error, the appropriate error code is returned by the function.

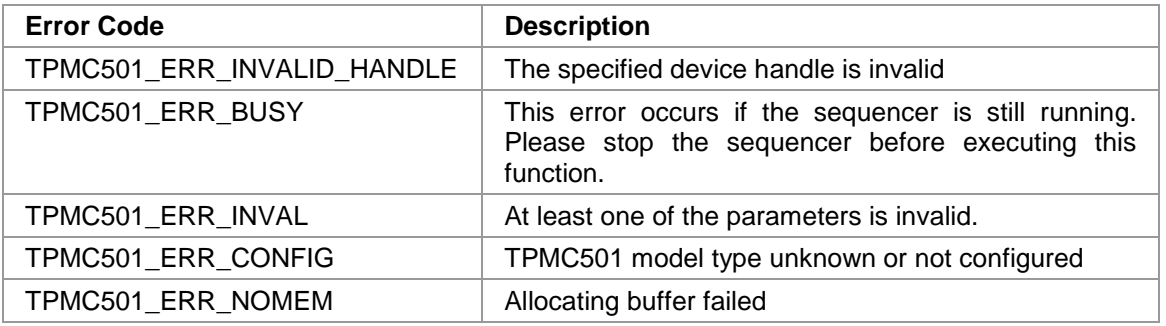

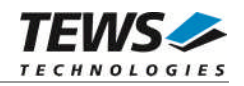

### <span id="page-19-0"></span>**3.7 tpmc501StopSequencer**

#### **NAME**

tpmc501StopSequencer – Stop the sequencer

#### **SYNOPSIS**

```
TPMC501_STATUS tpmc501StopSequencer
(
    TPMC501_HANDLE hdl
)
```
#### **DESCRIPTION**

This function stops execution of the sequencer mode on the specified device.

#### **PARAMETERS**

*hdl*

This argument specifies the device handle to the hardware module retrieved by a call to the corresponding open-function.

#### **EXAMPLE**

```
#include "tpmc501api.h"
TPMC501_HANDLE hdl;
TPMC501_STATUS result;
result = tpmc501StopSequencer(hdl);
if (result != TPMC501_OK)
{
    /* handle error */
}
```
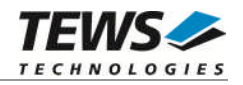

#### **RETURN VALUE**

On success, TPMC501\_OK is returned. In the case of an error, the appropriate error code is returned by the function.

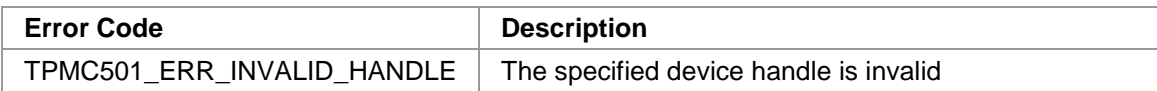

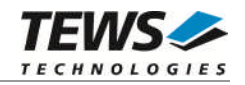

### <span id="page-21-0"></span>**3.8 tpmc501GetDataBuffer**

#### **NAME**

tpmc501GetDataBuffer – Get next data block of sequencer samples

#### **SYNOPSIS**

```
TPMC501_STATUS tpmc501GetDataBuffer
(
```
TPMC501\_HANDLE hdl, unsigned int flags, int  $*_{pData}$ , unsigned int \*pStatus

#### **DESCRIPTION**

This function returns the next available data block in the ring buffer containing ADC data of configured sequencer channels.

If specified the function will return immediately, even if there is no data available. If the function should wait for data the function returns immediately if data is already available in FIFO or wait for sequencer cycle completion. The function timeout, if there is an abnormal delay during wait.

#### **PARAMETERS**

*hdl*

)

This argument specifies the device handle to the hardware module retrieved by a call to the corresponding open-function.

*flags*

Set of bit flags that control the sequencer read. The following flags could be OR'ed:

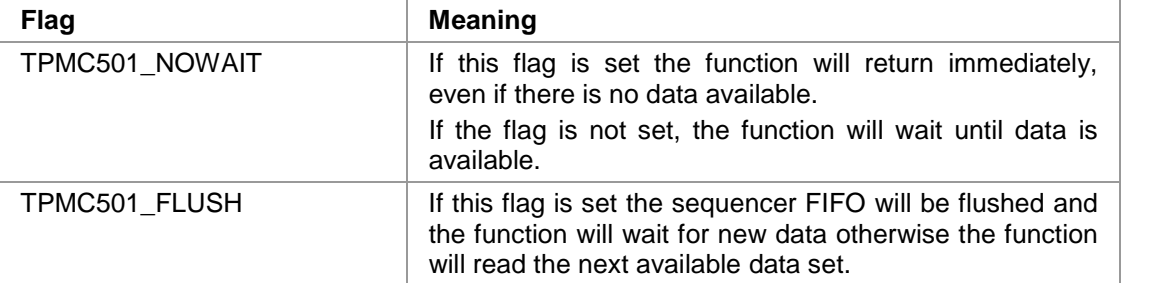

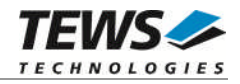

#### *pData*

This argument is a pointer to an array of integer items where the converted data of a sequencer cycle will be filled in. The number of channels and the channel configuration was setup with the tpmc501StartSequencer function. The used buffer must be at least big enough to receive one integer value for every enabled sequencer channel.

The first array item [0] belongs to the channel configured by ChanConfig[0], the second array item [1] belongs to the channel configured by ChanConfig[1] and so forth. Please refer to the example application for details.

#### *pStatus*

This argument is a pointer to a variable which returns the actual sequencer error status. Keep in mind to check this status before each reading. If status is 0 no error is pending. A set of bits specifies the error condition:

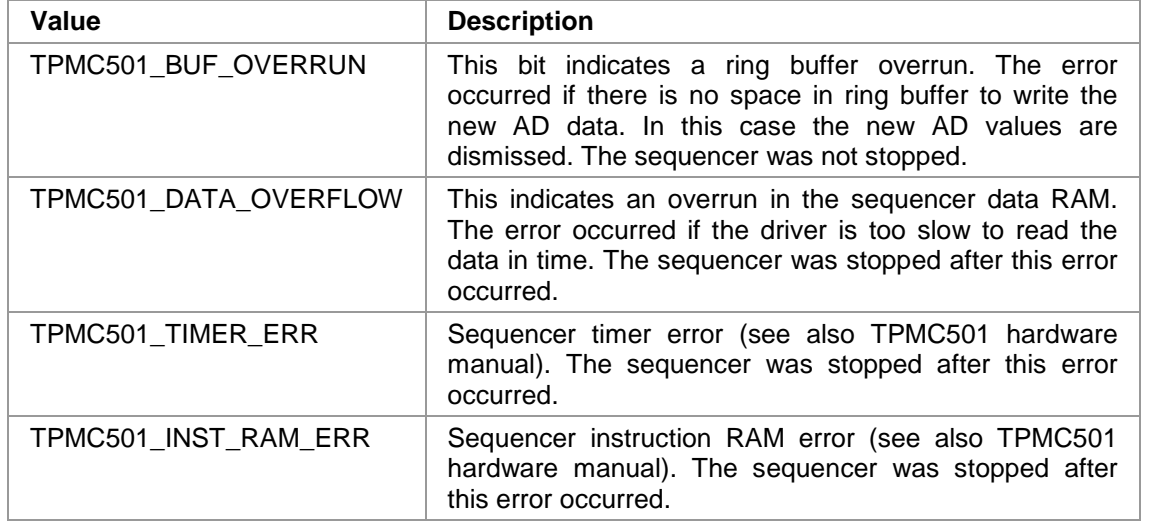

#### **EXAMPLE**

#include "tpmc501api.h" TPMC501\_HANDLE hdl; TPMC501\_STATUS result; unsigned int seqStatus;

```
int numOfSeqChannels;
int *pData;
```
numOfSeqChannels = 2;  $\frac{1}{2}$  /\* Two channels used in sequencer mode \*/

```
/* allocate sequence input buffer */
pData = malloc(sizeof(int) * numOfSeqChannels);
```
…

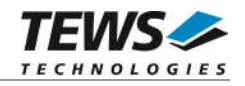

```
/* read a set of fresh ADC data */
result = tpmc501GetDataBuffer(hdl, TPMC501_FLUSH, pData, &seqStatus);
if (result != TPMC501_OK)
{
     /* handle error */
}
…
free(pData);
```
#### **RETURN VALUE**

…

On success, TPMC501\_OK is returned. In the case of an error, the appropriate error code is returned by the function.

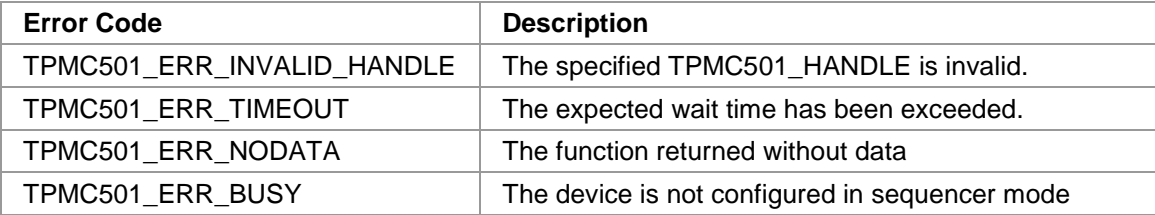

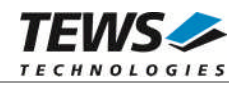

## <span id="page-24-0"></span>**4 Appendix**

### **4.1 Example Applications**

<span id="page-24-1"></span>The example application shall give an overview about the use of the TPMC501 devices and how to use the TPMC501 API.

The example application is designed as an interactive console application, so make sure to properly redirect the standard input and standard output for the example application's address space. If using a Dynamic Download Build e.g. in a telnet shell, use the following command:

# run -filtered <example\_filename> -args <example\_address\_space>